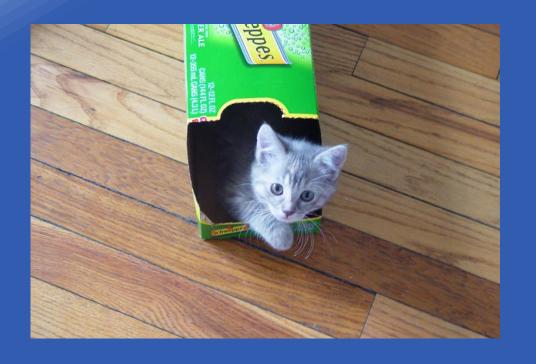

# Alma Analytics – Beyond out-of-the-box reports: Tips for formatting and customization

Tricia Clayton tclayton3@gsu.edu Collection Services Librarian Georgia State University GIL User Group Meeting, 2018

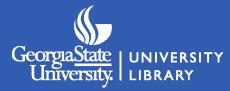

## **Agenda**

- Account default settings
- Title view
- Row count totals
- "No Results" messages
- Number and date formats
- String functions

- Bins
- Reordering and sorting columns
- Table formatting
- Conditional formatting
- Graphs/charts
- Prompts

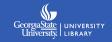

# Changing your default settings

#### When editing an analysis:

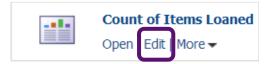

You can choose to start on the **Criteria** tab instead of the **Results** tab if you prefer.

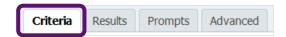

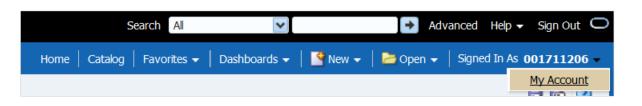

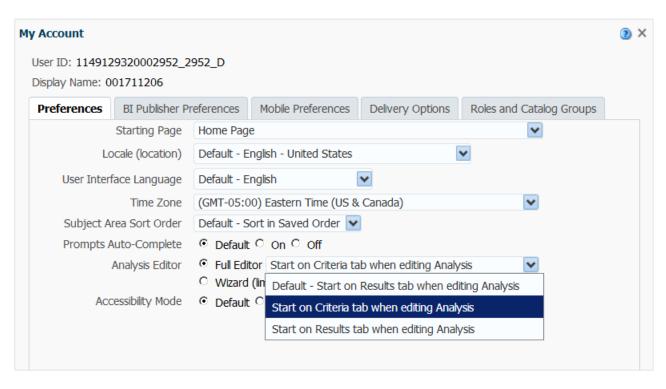

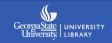

#### **General cosmetic improvements**

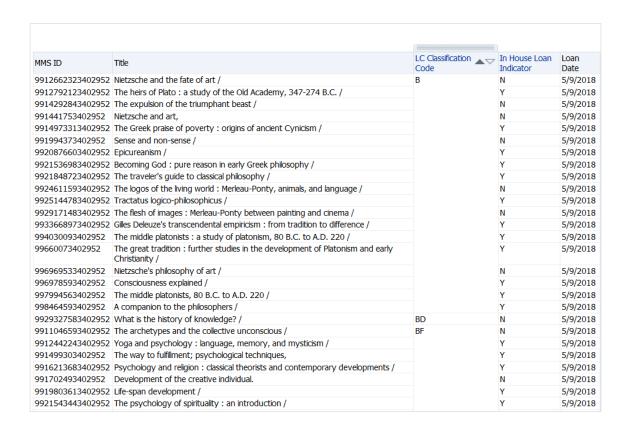

A default analysis without any formatting provides no context clues for the user.

#### **Unanswered questions:**

- -What am I looking at?
- -How many results are there?

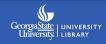

## Adding an analysis title

In the **Results** tab, select the **New View** icon 

to add a title view.

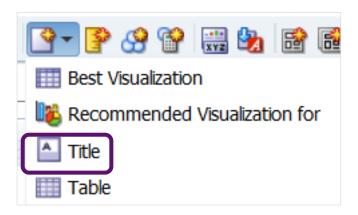

By default this will display the name you have given your analysis, but you can customize this by editing the view.

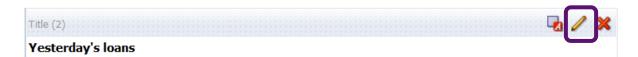

**Note:** When you add views, they originally appear on the Compound Layout in the order you create them. You'll need to drag a newly created Title view to the top.

# **Editing the title view**

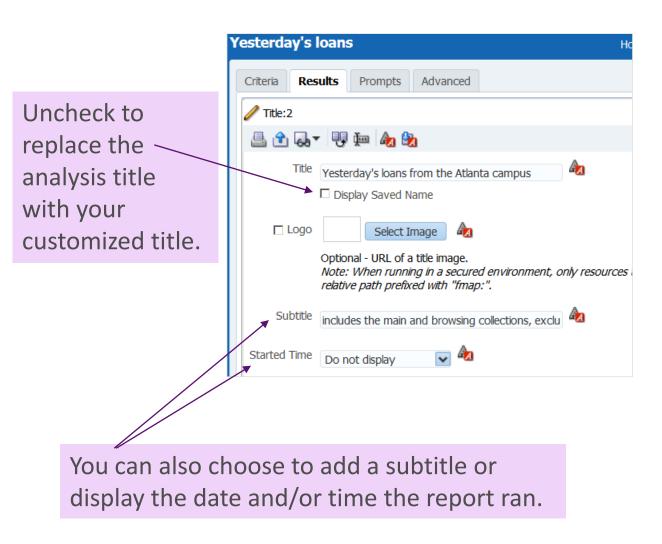

|                  | from the Atlanta campus prowsing collections, excludes reserves                               |                        |                            |              |
|------------------|-----------------------------------------------------------------------------------------------|------------------------|----------------------------|--------------|
| MMS ID           | Title                                                                                         | LC Classification Code | In House Loan<br>Indicator | Loan<br>Date |
| 9912662323402952 | Nietzsche and the fate of art /                                                               | В                      | N                          | 5/9/2018     |
| 9912792123402952 | The heirs of Plato: a study of the Old Academy, 347-274 B.C. /                                |                        | Υ                          | 5/9/2018     |
| 9914292843402952 | The expulsion of the triumphant beast /                                                       |                        | N                          | 5/9/2018     |
| 991441753402952  | Nietzsche and art,                                                                            |                        | N                          | 5/9/2018     |
| 9914973313402952 | The Greek praise of poverty: origins of ancient Cynicism /                                    |                        | Υ                          | 5/9/2018     |
| 991994373402952  | Sense and non-sense /                                                                         |                        | N                          | 5/9/2018     |
| 9920876603402952 | Epicureanism /                                                                                |                        | Υ                          | 5/9/2018     |
| 9921536983402952 | Becoming God: pure reason in early Greek philosophy /                                         |                        | Υ                          | 5/9/2018     |
| 9921848723402952 | The traveler's guide to classical philosophy /                                                |                        | Υ                          | 5/9/2018     |
| 9924611593402952 | The logos of the living world: Merleau-Ponty, animals, and language /                         |                        | N                          | 5/9/2018     |
| 9925144783402952 | Tractatus logico-philosophicus /                                                              |                        | Υ                          | 5/9/2018     |
| 9929171483402952 | The flesh of images: Merleau-Ponty between painting and cinema /                              |                        | N                          | 5/9/2018     |
| 9933668973402952 | Gilles Deleuze's transcendental empiricism : from tradition to difference /                   |                        | Υ                          | 5/9/2018     |
| 994030093402952  | The middle platonists: a study of platonism, 80 B.C. to A.D. 220 /                            |                        | Υ                          | 5/9/2018     |
| 99660073402952   | The great tradition: further studies in the development of Platonism and early Christianity / |                        | Υ                          | 5/9/2018     |
| 996969533402952  | Nietzsche's philosophy of art /                                                               |                        | N                          | 5/9/2018     |
| 996978593402952  | Consciousness explained /                                                                     |                        | Υ                          | 5/9/2018     |
| 997994563402952  | The middle platonists, 80 B.C. to A.D. 220 /                                                  |                        | Υ                          | 5/9/2018     |
| 998464593402952  | A companion to the philosophers /                                                             |                        | Υ                          | 5/9/2018     |
| 9929327583402952 | What is the history of knowledge? /                                                           | BD                     | N                          | 5/9/2018     |
| 9911046593402952 | The archetypes and the collective unconscious /                                               | BF                     | N                          | 5/9/2018     |
| 9912442243402952 | Yoga and psychology: language, memory, and mysticism /                                        |                        | Υ                          | 5/9/2018     |
| 991499303402952  | The way to fulfillment; psychological techniques,                                             |                        | Υ                          | 5/9/2018     |

## Adding a row count total

In Criteria view, add ANY extra column to your analysis;

Keep note of the column #

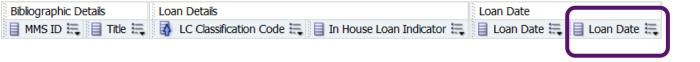

Column # 6

Edit the column's formula to be: MAX(RCOUNT(1))

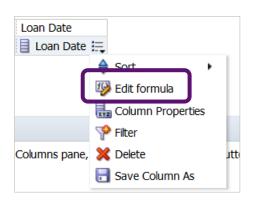

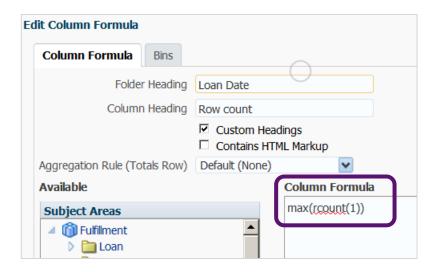

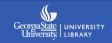

#### **Row count**

Edit the column's properties to hide it from display:

**Column Properties – Column Format** – top right check box

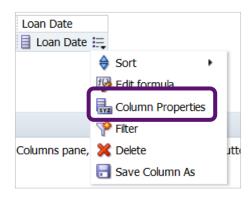

Even though the column isn't visible in the results, it is useful to rename it something related to its function.

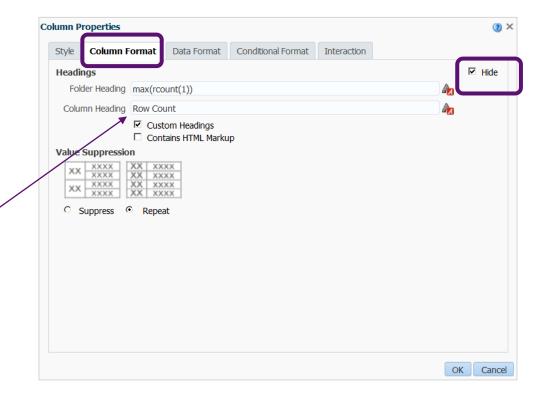

#### **Row count**

#### Add a **Narrative** view:

Switch to the Results tab - New View - Other Views - Narrative

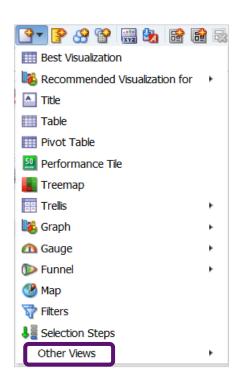

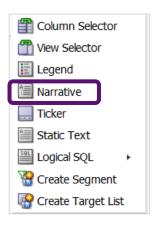

The narrative view allows you to combine text with query column values - useful for providing context or extended descriptions, etc.

If you don't need to pull values from the query, but just need to add text, you could also consider the **Static Text** view.

#### **Row count**

#### Edit **Narrative** view

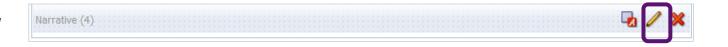

In the **Narrative box,** call the column values you want to retrieve.

Use the @ symbol and the # of the column(s) you want to call. @6 calls the values for the Row Count column.

Total rows = is the text I'm adding in.

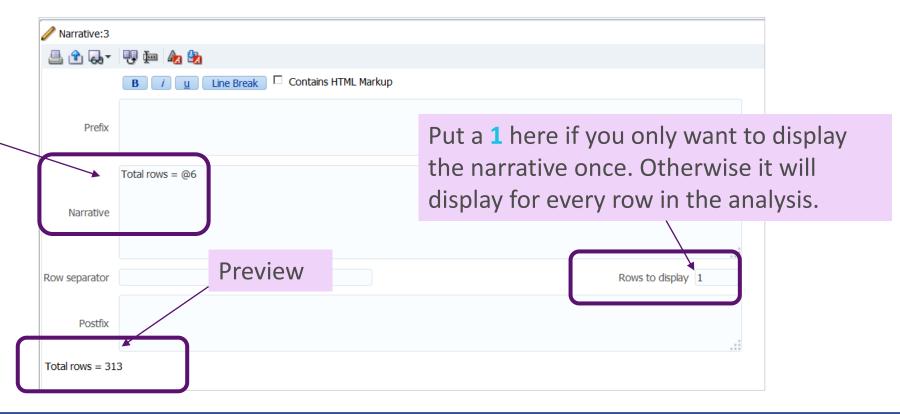

# Adjusting container alignment

7) Use the Format Container option to adjust the horizontal alignment of the Narrative.

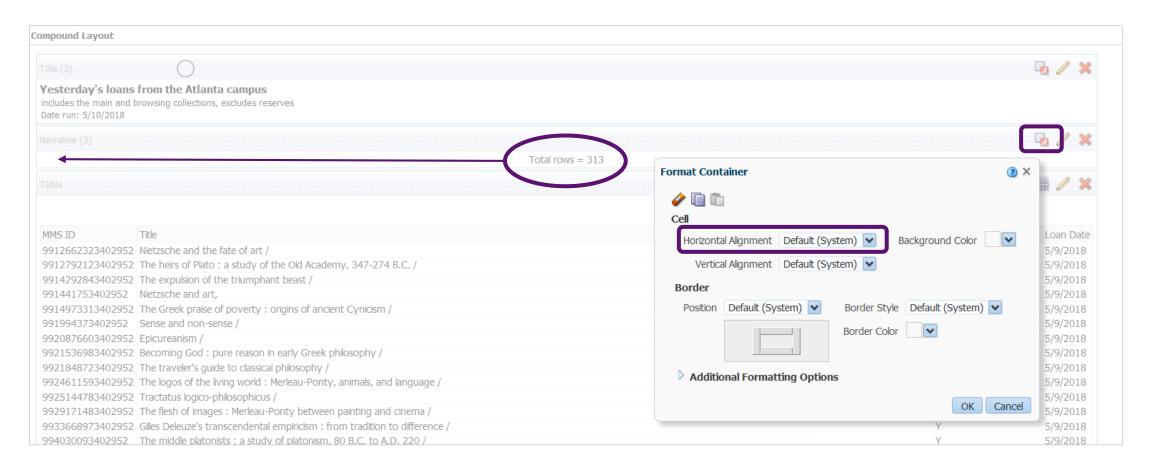

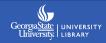

# Improved analysis

#### Yesterday's loans from the Atlanta campus

includes the main and browsing collections, excludes reserves Date run: 5/10/2018

Total rows = 313

| MMS ID           | Title                                                                                         | LC Classification Code | In House Loan<br>Indicator | Loan<br>Date |
|------------------|-----------------------------------------------------------------------------------------------|------------------------|----------------------------|--------------|
| 9912662323402952 | Nietzsche and the fate of art /                                                               | В                      | N                          | 5/9/2018     |
| 9912792123402952 | The heirs of Plato: a study of the Old Academy, 347-274 B.C. /                                |                        | Υ                          | 5/9/2018     |
| 9914292843402952 | The expulsion of the triumphant beast /                                                       |                        | N                          | 5/9/2018     |
| 991441753402952  | Nietzsche and art,                                                                            |                        | N                          | 5/9/2018     |
| 9914973313402952 | The Greek praise of poverty: origins of ancient Cynicism /                                    |                        | Υ                          | 5/9/2018     |
| 991994373402952  | Sense and non-sense /                                                                         |                        | N                          | 5/9/2018     |
| 9920876603402952 | Epicureanism /                                                                                |                        | Υ                          | 5/9/2018     |
| 9921536983402952 | Becoming God: pure reason in early Greek philosophy /                                         |                        | Υ                          | 5/9/2018     |
| 9921848723402952 | The traveler's guide to classical philosophy /                                                |                        | Υ                          | 5/9/2018     |
| 9924611593402952 | The logos of the living world: Merleau-Ponty, animals, and language /                         |                        | N                          | 5/9/2018     |
| 9925144783402952 | Tractatus logico-philosophicus /                                                              |                        | Υ                          | 5/9/2018     |
|                  | The flesh of images: Merleau-Ponty between painting and cinema /                              |                        | N                          | 5/9/2018     |
| 9933668973402952 | Gilles Deleuze's transcendental empiricism : from tradition to difference /                   |                        | Υ                          | 5/9/2018     |
| 994030093402952  | The middle platonists: a study of platonism, 80 B.C. to A.D. 220 /                            |                        | Υ                          | 5/9/2018     |
| 99660073402952   | The great tradition: further studies in the development of Platonism and early Christianity / |                        | Υ                          | 5/9/2018     |
| 996969533402952  | Nietzsche's philosophy of art /                                                               |                        | N                          | 5/9/2018     |
| 996978593402952  | Consciousness explained /                                                                     |                        | Υ                          | 5/9/2018     |
| 997994563402952  | The middle platonists, 80 B.C. to A.D. 220 /                                                  |                        | Y                          | 5/9/2018     |
| 998464593402952  | A companion to the philosophers /                                                             |                        | Υ                          | 5/9/2018     |
| 9929327583402952 | What is the history of knowledge? /                                                           | BD                     | N                          | 5/9/2018     |
| 9911046593402952 | The archetypes and the collective unconscious /                                               | BF                     | N                          | 5/9/2018     |
| 9912442243402952 | Yoga and psychology: language, memory, and mysticism /                                        |                        | Υ                          | 5/9/2018     |
| 991499303402952  | The way to fulfillment; psychological techniques,                                             |                        | Υ                          | 5/9/2018     |

# Customizing the no results message

The library was closed yesterday...

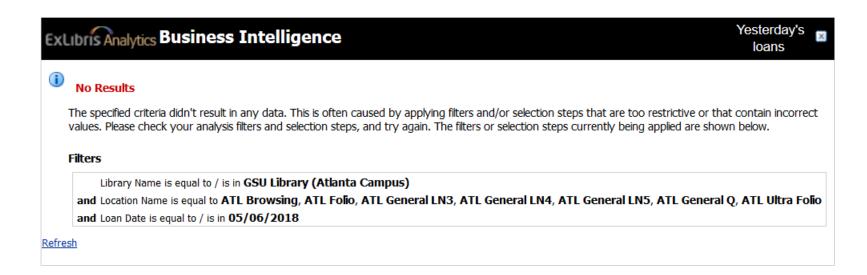

## Customizing the no results message

Use the "xyz" Edit Analysis Properties button on the Results tab.

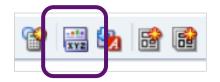

Change the No results settings to Display Custom Message and create your own.

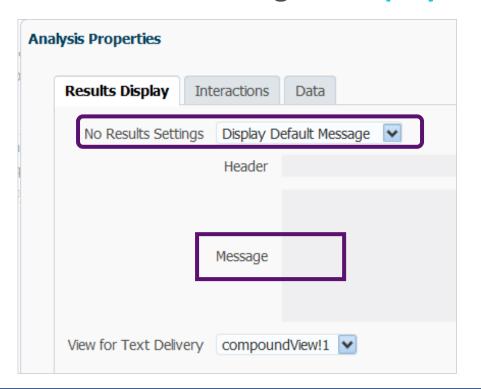

No Results Found for "Yesterday's Loans"
No items circulated yesterday.

Refresh

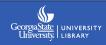

#### **Customizing error messages**

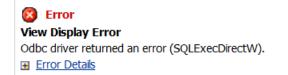

System generated error messages are technically customizable, but not by us. Access to administration in Oracle BI analytics and server files is required  $\odot$ 

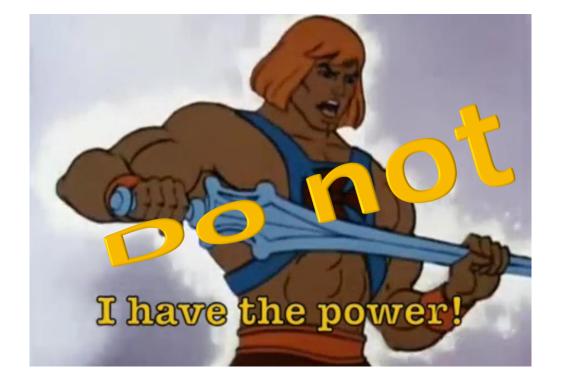

#### Changing the format of numbers

Edit Column Properties – Data Format tab – Check Override Default Data Format – select desired options

PO Line

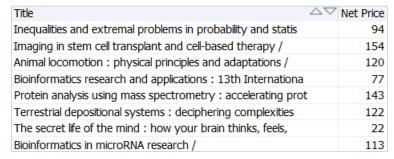

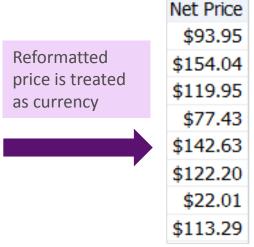

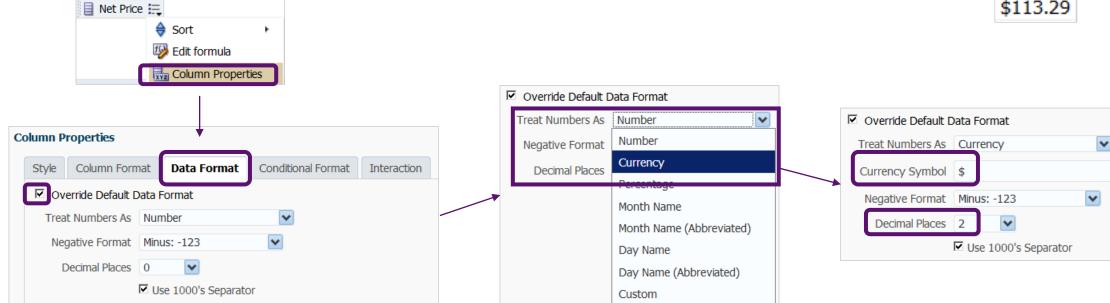

## Changing the format of dates

The **Data Format** tab is contextual. Alter the date format the same way:

Edit Column Properties – Data Format tab – Check Override Default Data Format – select desired options

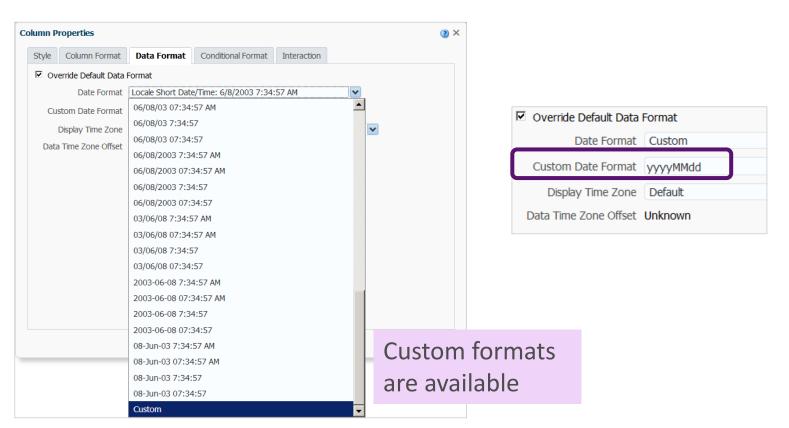

Revised custom date format:

yyyyMMdd

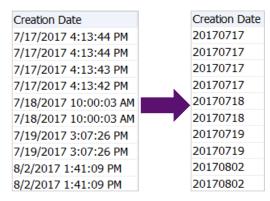

# Formatting with string functions

String functions perform various character manipulations.

Criteria tab – Edit Column Formula – Insert Function – String

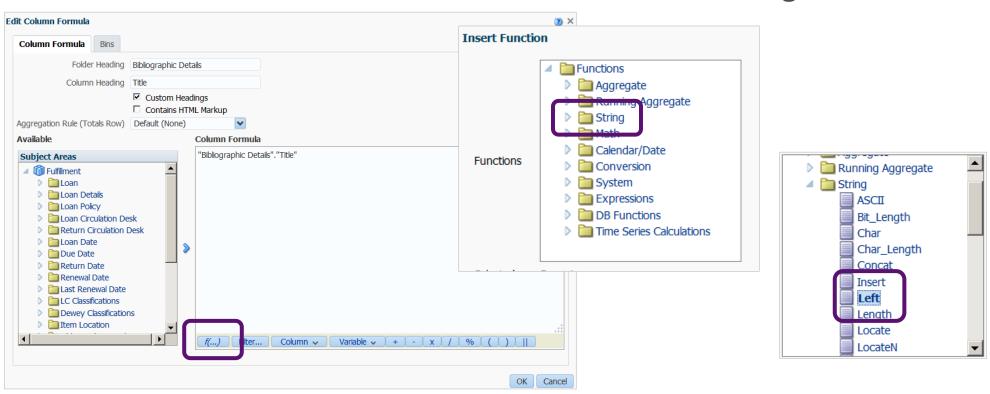

## **String functions**

LEFT returns a specified number of characters from the left of a string.

Syntax = LEFT(expression, integer)

**LEFT("Bibliographic Details"."Title", 25)** 

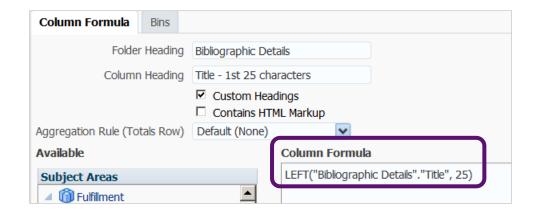

| Title                                                                                         | Title - 1st 25 characters | Author                          |
|-----------------------------------------------------------------------------------------------|---------------------------|---------------------------------|
| "Between your house and mine" : the letters of Lorine Niedecker to Cid Corman, 1960 to 1970 / | "Between your house and m | Niedecker, Lorine.              |
| "Her kind" and the canon : Anne Sexton's erotic poetry and body politics /                    | "Her kind" and the canon  | Nelson-Born, Katherine A., 1960 |
| "To immerse myself in words": text and music in selected choral works of Samuel Barber /      | "To immerse myself in wor | Nally, Donald J.                |
| \$30 writing school /                                                                         | \$30 writing school /     | Dean, Michael W. (Michael Warel |
| (Dis)forming the American canon : African-Arabic slave narratives and the vernacular /        | (Dis)forming the          | Judy, Ronald A. T., author.     |

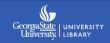

#### Concatenation

Concatenation combines two or more values into one, for example combining two columns or appending text to a column. Tip: use the || symbol provided at the bottom of the formula box as a shortcut.

Syntax: expression | expression

"Bibliographic Details". "Author" | | ' +++ ' | | "Bibliographic Details". "Begin Publication Date"

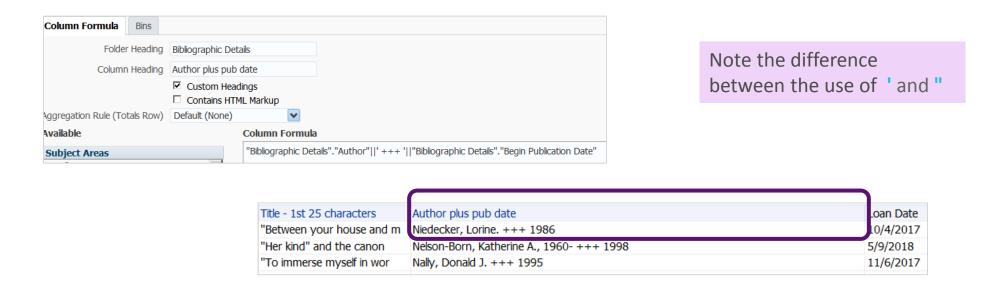

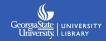

#### More string functions

RIGHT – returns a specified number of characters from the right of a string.

INSERT – Inserts a specified string into a specific location in another string.

LOWER and UPPER – converts string to lower or upper case.

TRIMBOTH, TRIMLEADING, or TRIMTRAILING - Trims specified characters from the front and/or back of a string.

REPLACE – replaces a specified character or string with another character or string.

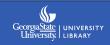

#### **Bins**

Bins are used to group results contained in a column into your desired categories.

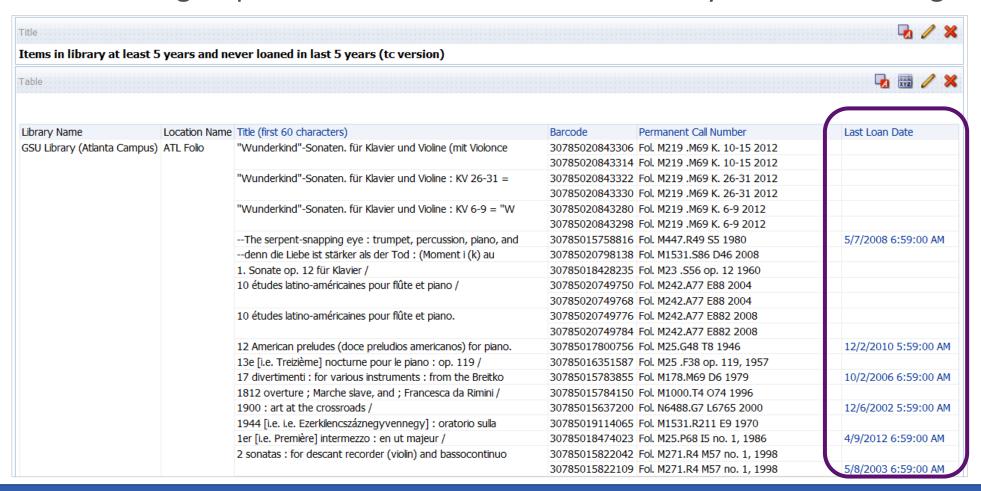

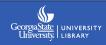

#### **Bins**

**Edit Column Formula** ? X Edit Column Formula -Column Formula Bins Bins - Add Bin Never 1. Y Last Loan Date is null A X V circulated 5-10 years ₩ Last Loan Date is between 01/01/2008 A X V 12:00:00 AM and 12/31/2013 12:00:00 AM (2) X **New Filter** Y Then add each bin as you 4. All other values Last Loan Date would a filter. Operator is between **~** € Value **∨** 箭 Value Add More Options ▼ Clear All ☐ Protect Filter Provide a name for them ☐ Convert this filter to SQL when prompted. ☐ Treat result as a numeric value OK Cancel **Edit Bin Name** OK Cancel Cancel

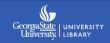

#### **Bins**

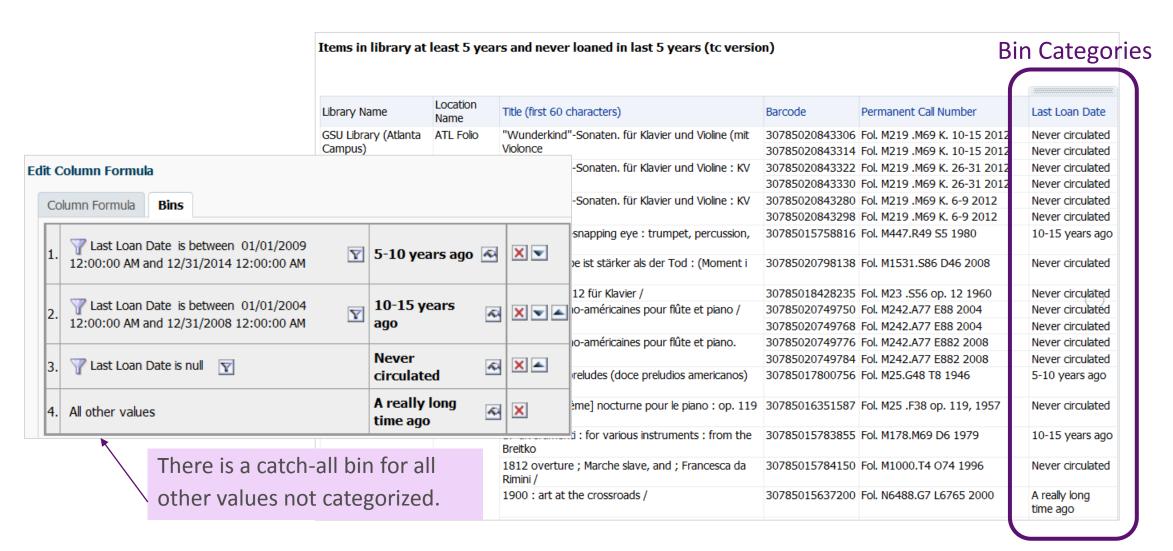

## Reordering columns

I'm creating a link resolver report, and have added a new column – I dragged it to the location where I wanted it on the left.

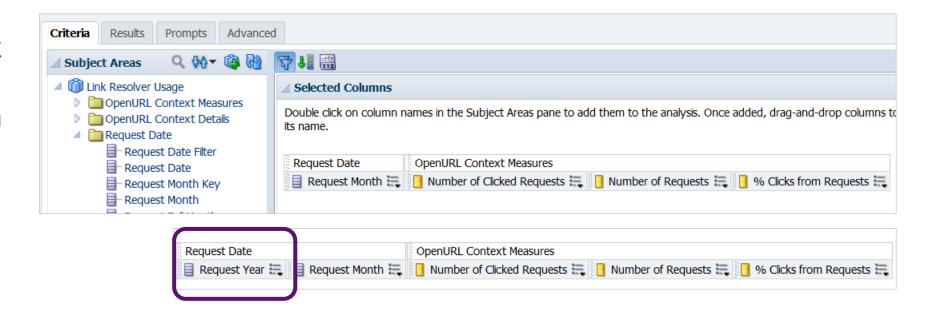

But when I preview in the **Results** tab, the order is not what I wanted.

| Request Month | Number of Clicked Requests | Number of Requests | % Clicks from Requests | Request Year |
|---------------|----------------------------|--------------------|------------------------|--------------|
| July          | 8,114                      | 23,282             | 34.85%                 | 2017         |
| August        | 6,602                      | 18,181             | 36.31%                 | 2017         |
| September     | 8,916                      | 31,455             | 28.35%                 | 2017         |

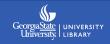

#### Reordering columns

Column order is set on the **Results** tab by dragging and dropping. (It may look like you have some control on the Criteria tab, but that's mostly an optical illusion.)

Many important design functions are controlled in the Compound Layout of Results view.

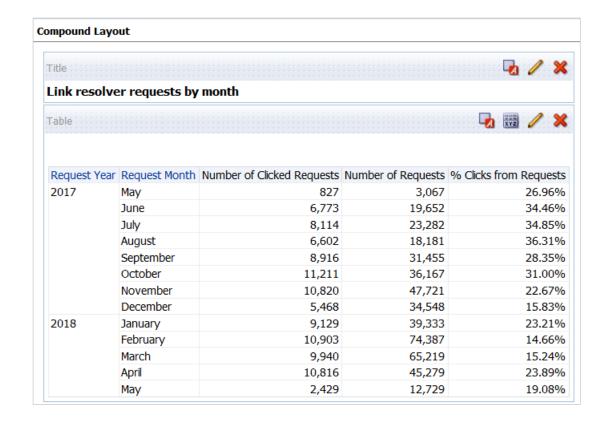

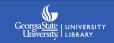

## **Sorting tips**

Problem: This query built from the Fulfillment subject area sorts the months alphabetically by default. The only sorting choices for Loan Month are ascending and descending.

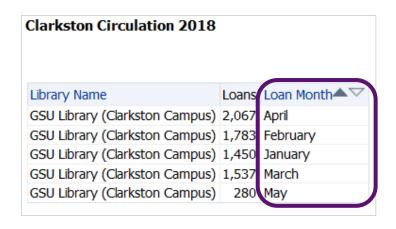

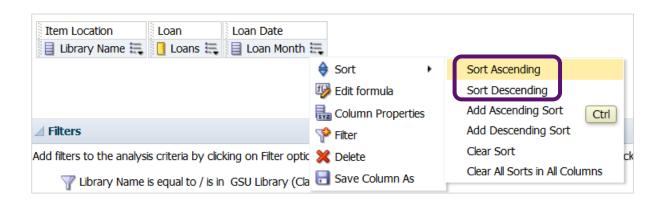

## **Sorting tips**

Solution: Add the column **Loan Month Key** (or Loan Fiscal Month Key) to the report, and sort on that column. Then hide this column from the results.

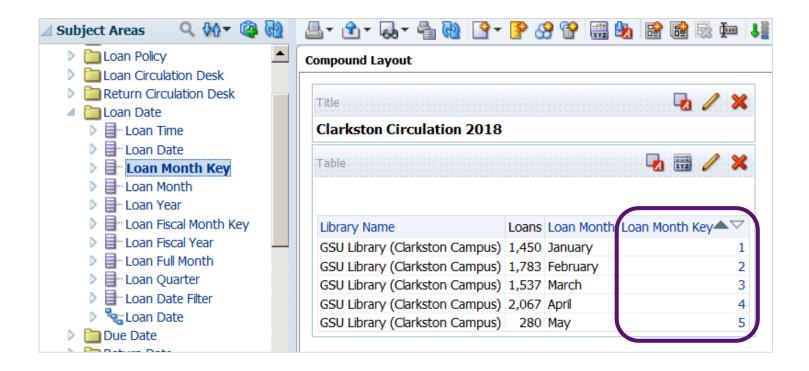

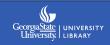

#### **Sorting tips**

To solve a similar issue where the Permanent Call Number field doesn't properly sort, also include **Normalized Call Number** in your analysis. Then alphabetically sort and hide this column.

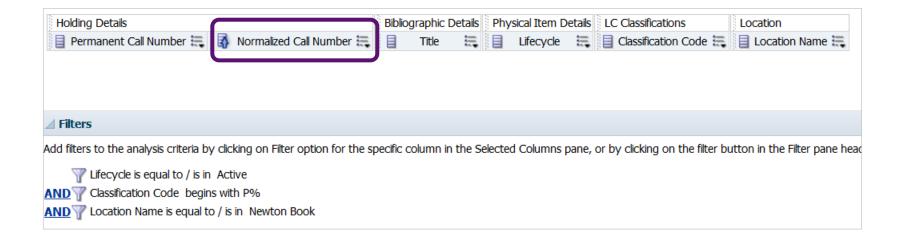

#### **Another sort problem**

This is a modification of the out of box report **Count of Items Loaned**. In addition to applying some filters, I added the **Loan Month** dimension. Again, the months are sorting alphabetically.

But, adding the Loan Month Key column with an ascending sort in the Criteria tab does not fix the problem in the Pivot Table View.

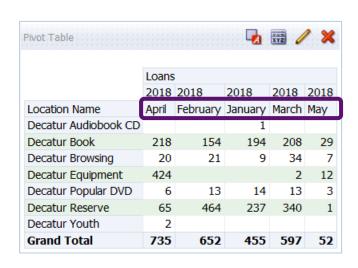

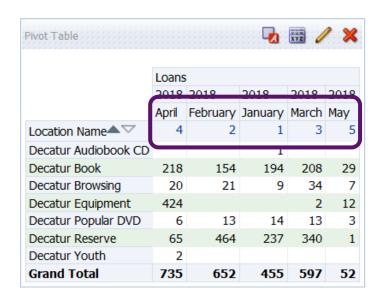

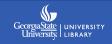

## **Editing the pivot table**

You also need to edit the pivot table layout.

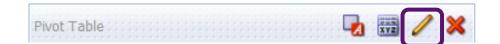

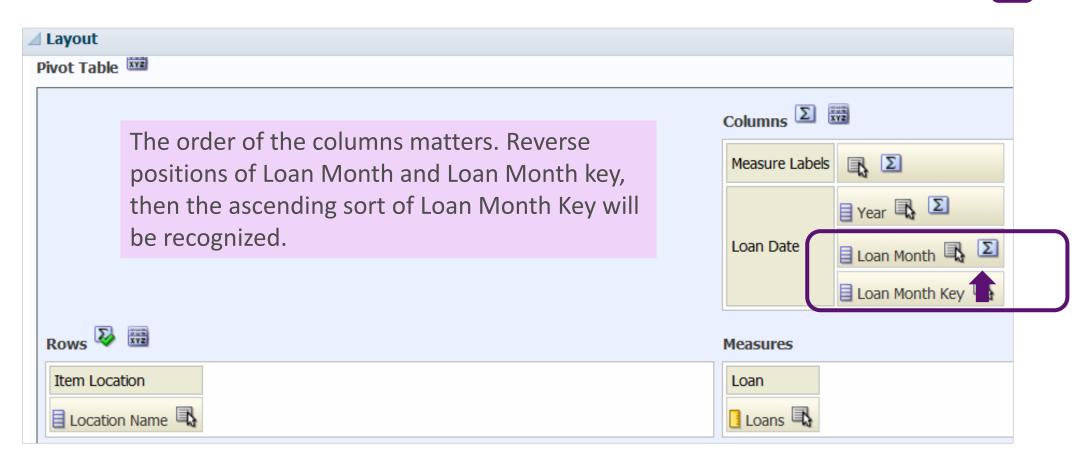

## **Editing the pivot table**

Then you can hide the **Loan Month Key** column from the pivot table and the problem is solved.

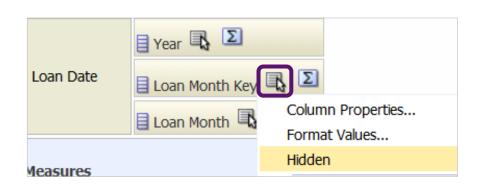

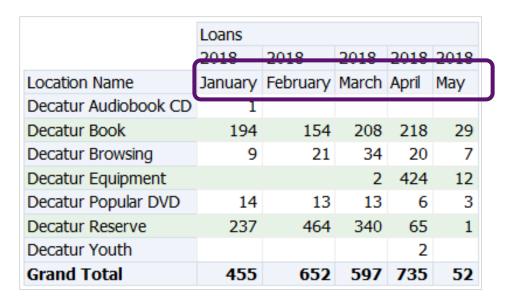

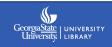

#### **Sectioned Tables**

| Location Name        | Loan Month | Loans |
|----------------------|------------|-------|
| Decatur Audiobook CD | January    | 1     |
| Decatur Book         | January    | 194   |
| Decatur Browsing     | January    | 9     |
| Decatur Popular DVD  | January    | 14    |
| Decatur Reserve      | January    | 237   |
| Decatur Book         | February   | 154   |
| Decatur Browsing     | February   | 21    |
| Decatur Popular DVD  | February   | 13    |
| Decatur Reserve      | February   | 464   |
| Decatur Book         | March      | 208   |
| Decatur Browsing     | March      | 34    |
| Decatur Equipment    | March      | 2     |
| Decatur Popular DVD  | March      | 13    |
| Decatur Reserve      | March      | 340   |
| Decatur Book         | April      | 218   |
| Decatur Browsing     | April      | 20    |
| Decatur Equipment    | April      | 424   |
| Decatur Popular DVD  | April      | 6     |
| Decatur Reserve      | April      | 65    |
| Decatur Youth        | April      | 2     |
| Decatur Book         | May        | 34    |
| Decatur Browsing     | May        | 8     |
| Decatur Equipment    | May        | 12    |
| Decatur Popular DVD  | May        | 6     |
| Decatur Reserve      | May        | 1     |

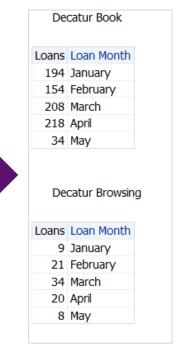

While editing Table Layout - drag and drop a column into the **Sections** field. This creates separate "mini" tables – one for each value in the column.

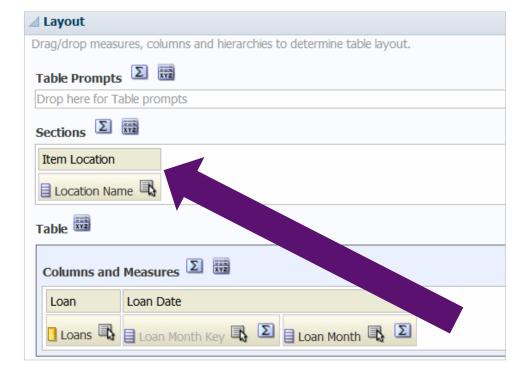

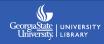

# **Table formatting**

Several format options for tables are located in the Table Layout view in the **Columns and Measures** area.

Use the **Sum** ( $\Sigma$ ) buttons to add totals to columns.

The general Sum button adds totals to the bottom of columns with measures.

| Transaction Date | Transaction Amount |
|------------------|--------------------|
| 5/2/2018         | 5.00               |
| 5/7/2018         | 5.00               |
|                  | 116.00             |
| 5/10/2018        | 1,360.00           |
| 5/11/2018        | 25.00              |
| 5/14/2018        | 5.00               |
| 5/15/2018        | 19.00              |
| Grand Total      | 1,535.00           |

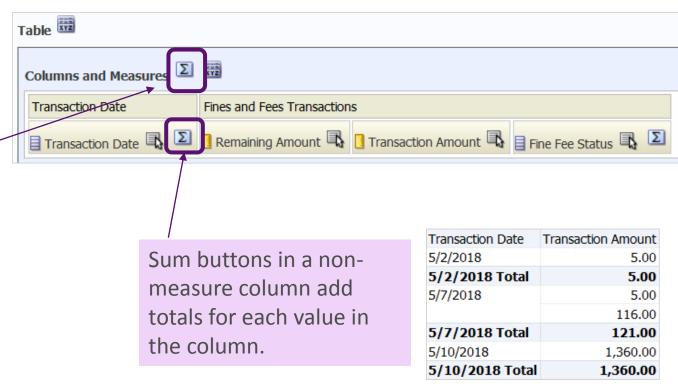

# **Table formatting**

More Options is another important formatting button under Columns and Measures. General stylistic changes are found on the Style tab.

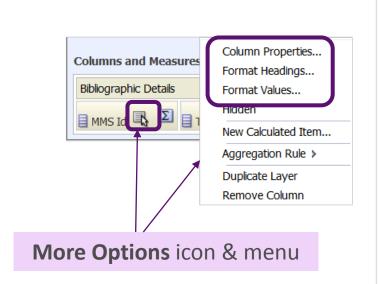

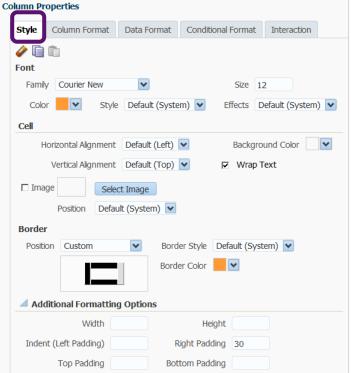

Changes in **Column Properties** and **Format Headings** to alter font, border, and cell padding in the MMS Id column are reflected in the table below.

| MMS Id           | Title                                               |
|------------------|-----------------------------------------------------|
| 9934395951902952 | Inequalities and extremal problems in probability a |
| 9934395952002952 | Imaging in stem cell transplant and cell-based ther |
| 9934395952402952 | Animal locomotion: physical principles and adapta   |
| 9934395952602952 | Bioinformatics research and applications: 13th Int  |
| 9934396044402952 | Protein analysis using mass spectrometry: accele    |
| 9934396044902952 | Terrestrial depositional systems: deciphering com   |

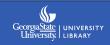

# **Conditional formatting**

Use the Conditional Format tab to apply special formatting to specific conditions.

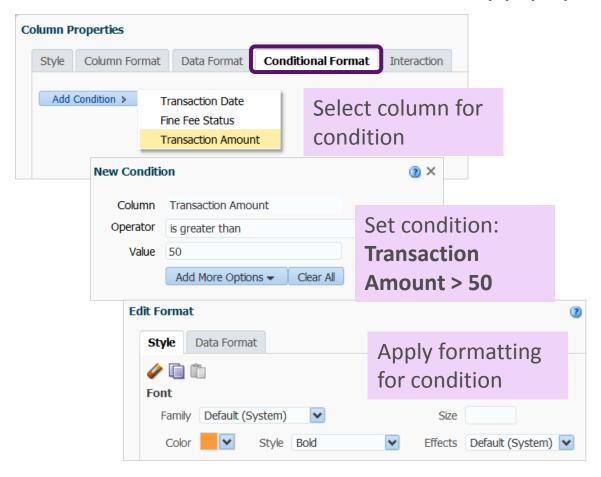

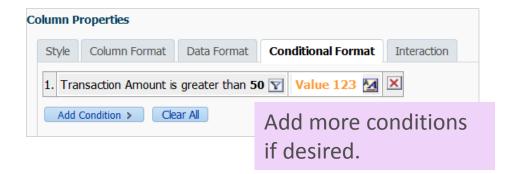

| Transaction Date | Transaction Amount |
|------------------|--------------------|
| 5/2/2018         | 5.00               |
| 5/7/2018         | 5.00               |
|                  | 116.00             |
| 5/10/2018        | 1,360.00           |
| 5/11/2018        | 25.00              |
| 5/14/2018        | 5.00               |
| 5/15/2018        | 19.00              |

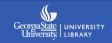

# Adding graphs and charts

Add charts and graphs by using New View on the Results tab.

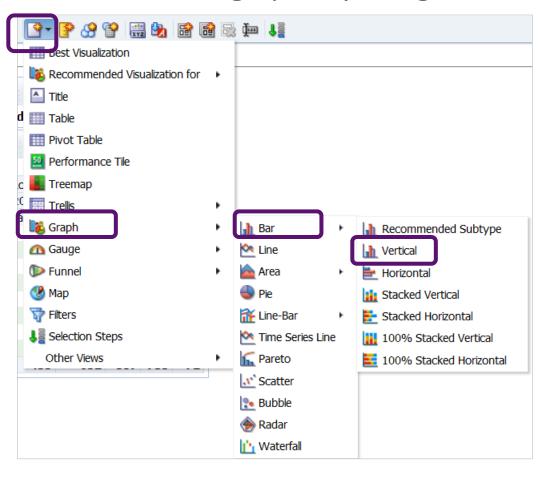

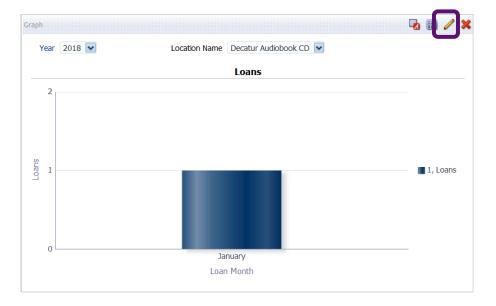

What initially appears might not be what you had in mind. Use the **pencil** to edit. For example, I want the user to choose the month, and for locations to appear on the horizontal axis.

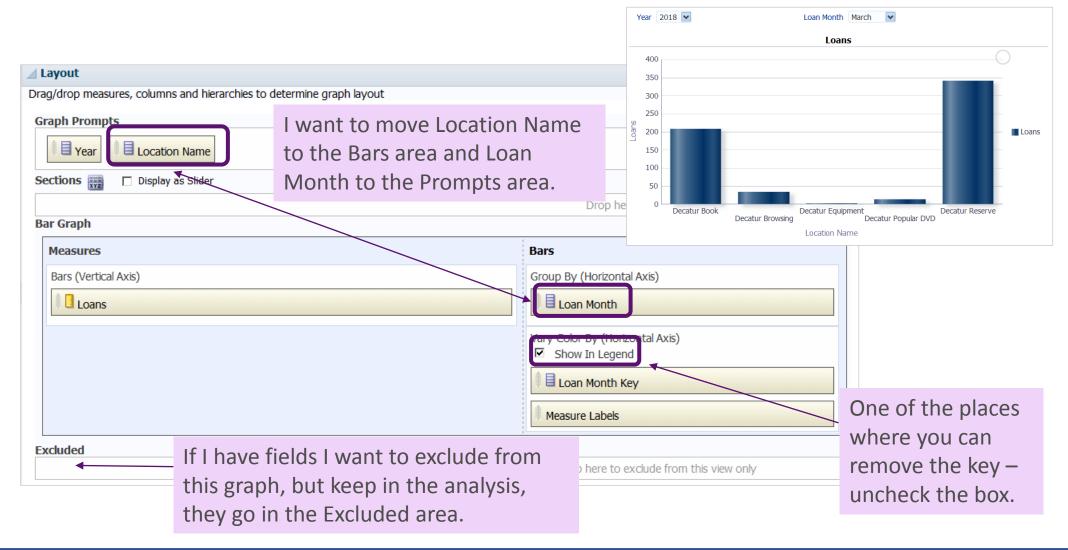

Other edits are made using the tabs under **View Properties**. The tabs are contextual, so will relate to the chart you are editing.

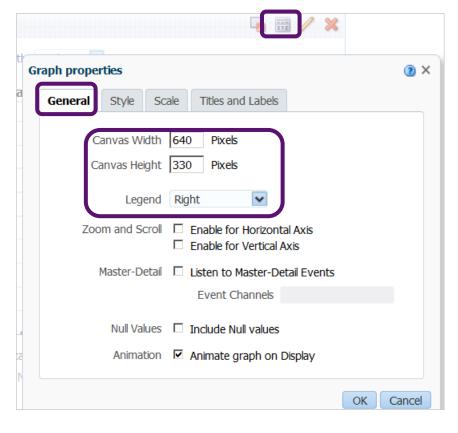

Use the **General** tab to change the canvas size of the chart.

This is where you reposition the legend, and another place where you can turn it off.

The **Style** tab contains options such as changing the colors of the bars or configuring grid lines.

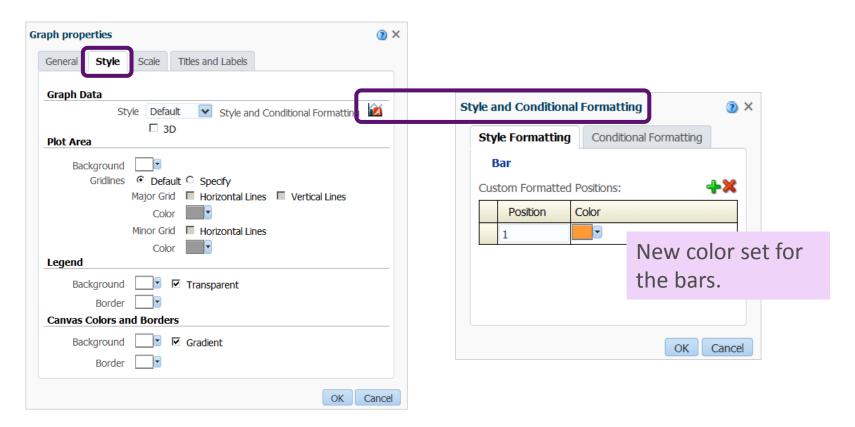

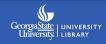

The **Titles and Labels** tab lets you choose if you want to display these things and to format them if you do. For example, you can set data markers to always display instead of just on rollover (default setting).

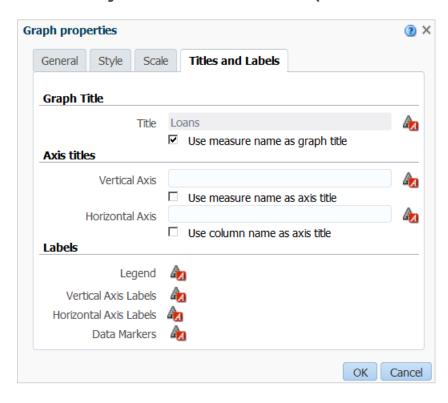

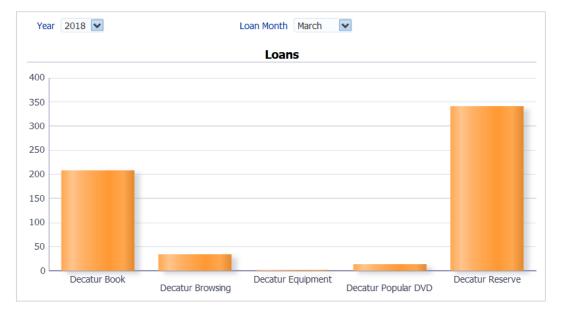

Revised chart with new bar colors and no axis titles or key.

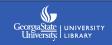

# **Removing views**

This **X** will remove the selected View from the analysis.

If the selected View is hidden from the Compound Layout, the Add View icon is green and enabled, so you can add it back in. If the View is already visible, the icon is grey.

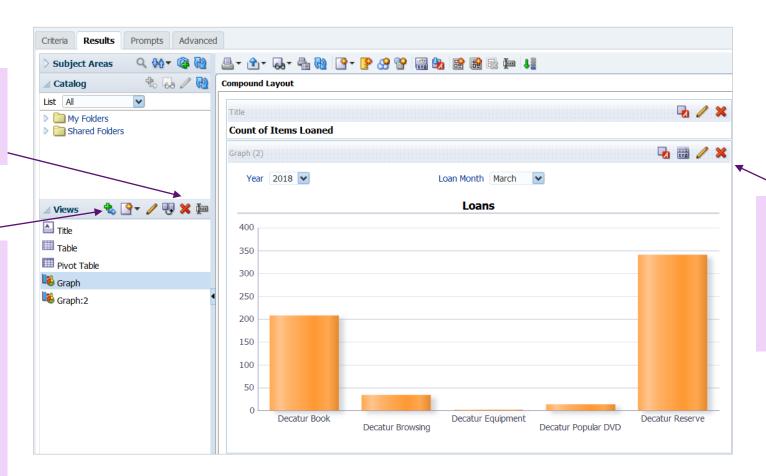

This **X** will remove the View from the Compound Layout, but will keep it in the analysis.

You can allow users to select filters when they run a report by adding prompts: Select **New Prompt** in the Definition area of the **Prompts** tab.

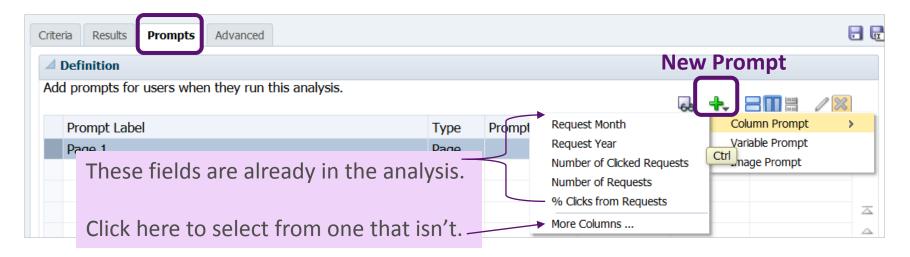

A Column Prompt lets users select a value from a column (either visible or not) that exists within the Alma Analytics subject area(s) you are using.

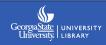

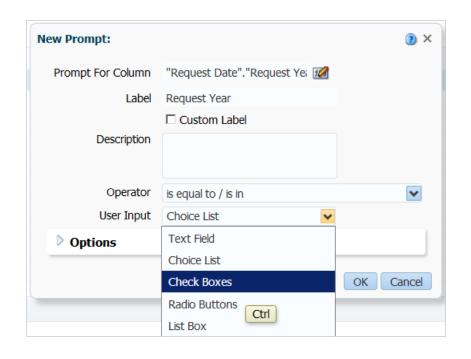

#### **Prompt choices:**

**Text Field** – requires user to enter a single value

Choice List – select one or more values from a drop-down menu

**Check Boxes** – select one or more values from a list

Radio Buttons – select a single value

**List Box** – allows user to make a single or multiple selections using SHIFT and CTRL; very flexible and configurable

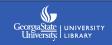

**Setting which choices appear**: Initially the check boxes for Request Year include all the years the system can see – way too many for the report being designed. To adjust this, select the prompt in the **Definition** section and click the **pencil** to edit.

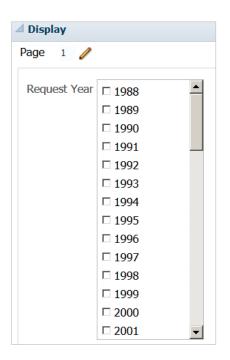

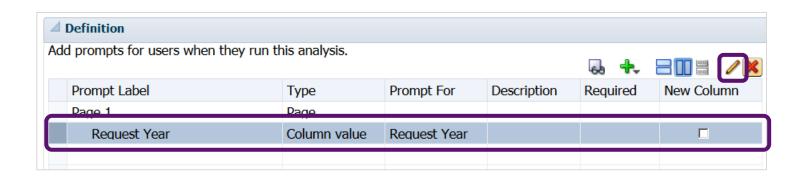

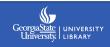

Expand the **Options** under Edit Prompt. Under **Check Boxes Values**, select **Specific Column Values**. Use 4 to add values.

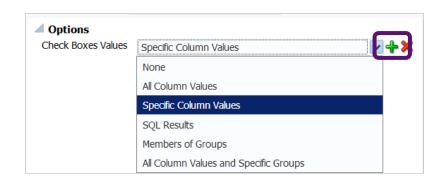

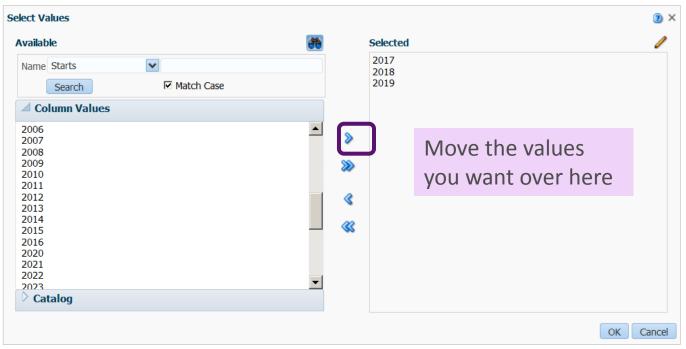

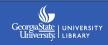

#### Selecting a default choice for the user:

This is also under **Edit Prompt – Options**. Under **Default Selection** choose **Specific Values**. Then add your selection.

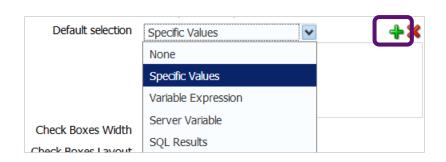

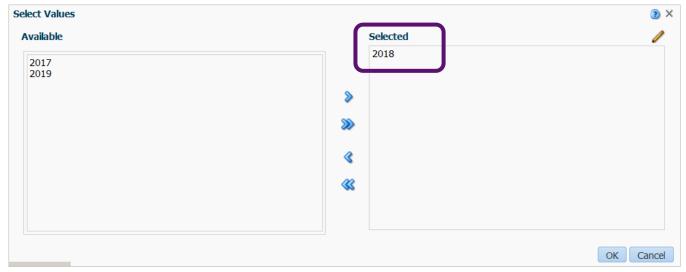

The finished prompt is a manageable list, with the most probable selection already made.

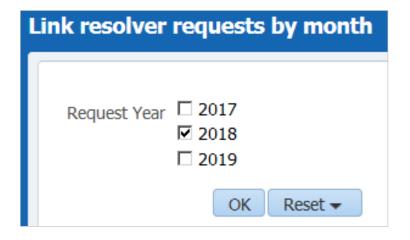

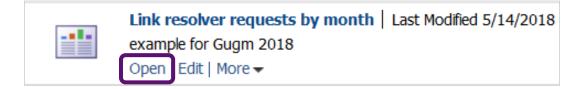

Remember to use "Open" instead of "Edit" in Analytics if you want to view/select the prompts.

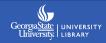

# 3335

Opening image: Boo in Soda Box, by elorgwhee, <a href="https://www.flickr.com/photos/elorg/2196371990">https://www.flickr.com/photos/elorg/2196371990</a>, (CC BY-NC-ND 2.0)

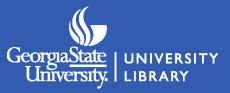